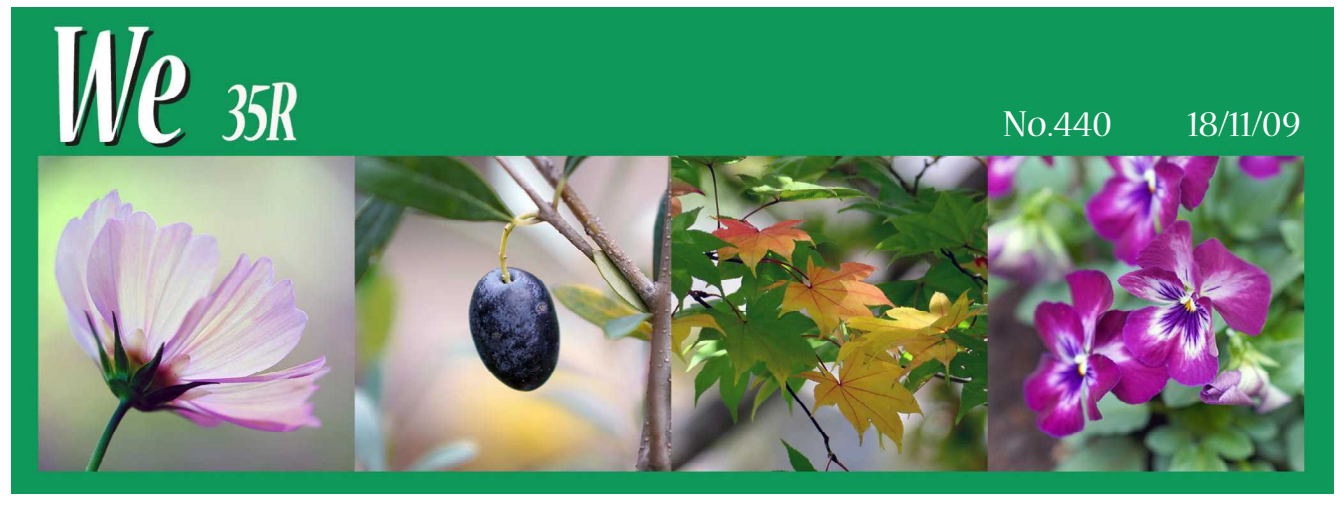

## ネット出願の基本

ネット出願の基本パターンを整理するので 参考に。ただ、各大学・学部によって具体的 な手順ややり方は異なってくるので、あくま でも一つの参考として、各自で志望大学につ いて調べ、早めに準備を進めてほしい。

\*

- 1 各大学のホームページにアクセスする。 ○単に覗いてみるならだけスマホでもイイ が、多くの場合、出願書類郵送用の宛名ラ ベルや、受験票そのものを印刷する場合も あるので、プリンターに接続されているパ ソコンからアクセスすること。
	- $\downarrow$

## 2 出願登録する。

○その際、必要なパソコン環境やメールア ドレスに関する注意もあるので、内容を入 力するだけでなく、しっかり確認すること。 メールアドレスは、迷惑メール防止などの 設定がされていると、大学からの確認メー ルが受けとれなくなり、あたふたすること になるので要注意。

- ↓
- 3 入学検定料の支払い方法を選択し、支払 いを行う。

○(1)コンビニからの入金 (2)ゆうちょ銀 行や銀行ATMからの入金 (3)ネットバン キングでの入金 といった方法が選べるの で、保護者の方と事前に相談しておこう。 なお、(1)(2)の場合は、入金時の明細書を 保存しておくこと。

○入金が確認されると、その後の郵送時に 必要となる「出願確認票」や「郵送宛名ラ ベル」が印刷できるようになる。

4 必要書類を準備し、「速達・簡易書留郵 便」で郵送する。

○(1)その場で印刷したネット出願確認票 (2)出身高校の調査書 (3)写真(裏面に氏 名を明記) (4)その他 といったところ が一般的。写真に関しては、ネット出願時 にデータとして送信した場合は必要ない。 ○調査書は、12月6日に必要数を申請し てもらって、1月8日に渡す予定。同じ大 学の複数学部を受ける場合、同時に出願す ると調査書は1通でよい場合が多い。ただ し、後に追加して申し込むような場合は、 また調査書が必要になる。 ○ネットで出願したら終わりではないし、 締め切り日もあるので、この部分の出願も 余裕をもって済ませておくこと。 ↓

## 5 受験票が届く。

繰り返すが、ネットで登録しただけでは出 願したことにならない。必要書類を郵送して 完了なので、注意すること。

\*

昨年の担任団の先生のお聞きしたところ、 特にトラブルはなかったとのことだが、あり がちなミスとしては、誤った情報を登録して しまって修正できずに困るとか(お金も戻っ てこない)、ネット出願は24時間でも、お金 の払い込みや書留郵便郵送は決められた時間 内(郵便局の営業時間内)にしなければなら ないことを忘れていたとか、アドレスにフィ ルターがかかっていて、大学からの返信が受 け付けられなかったとかいったものがあるそ うだ。何にしろ、早めの準備が肝要である。

↓